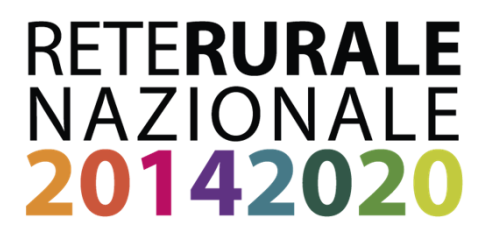

## PRESENTAZIONE

«Controlli alternativi effettuati durante il periodo della pandemia COVID‐19 realizzati da remoto con l'utilizzo di strumenti non consueti (tecnologie digitali) da A.R.T.€.A. – Organismo Pagatore di Regione Toscana»

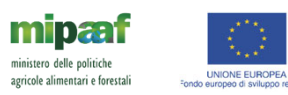

reterurale it  $\bullet$  $\mathbf{r}$ 

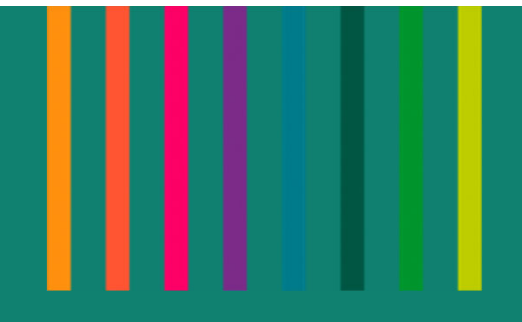

### BENVENUTI al WEBINAR:

**"I controlli alternativi e l'utilizzo delle nuove tecnologie nel periodo del COVID‐19: casi pratici e prospettive per il futuro"**

L'evento è finalizzato alla presentazione delle buone pratiche ed al trasferimento delle conoscenze tra i rappresentanti regionali responsabili dei controlli alternativi di cui al regolamento UE n. 532/2020 relative alle misure dello sviluppo rurale effettuati da remoto durante il periodo della pandemia COVID‐19 <sup>e</sup> le prospettive per il futuro.

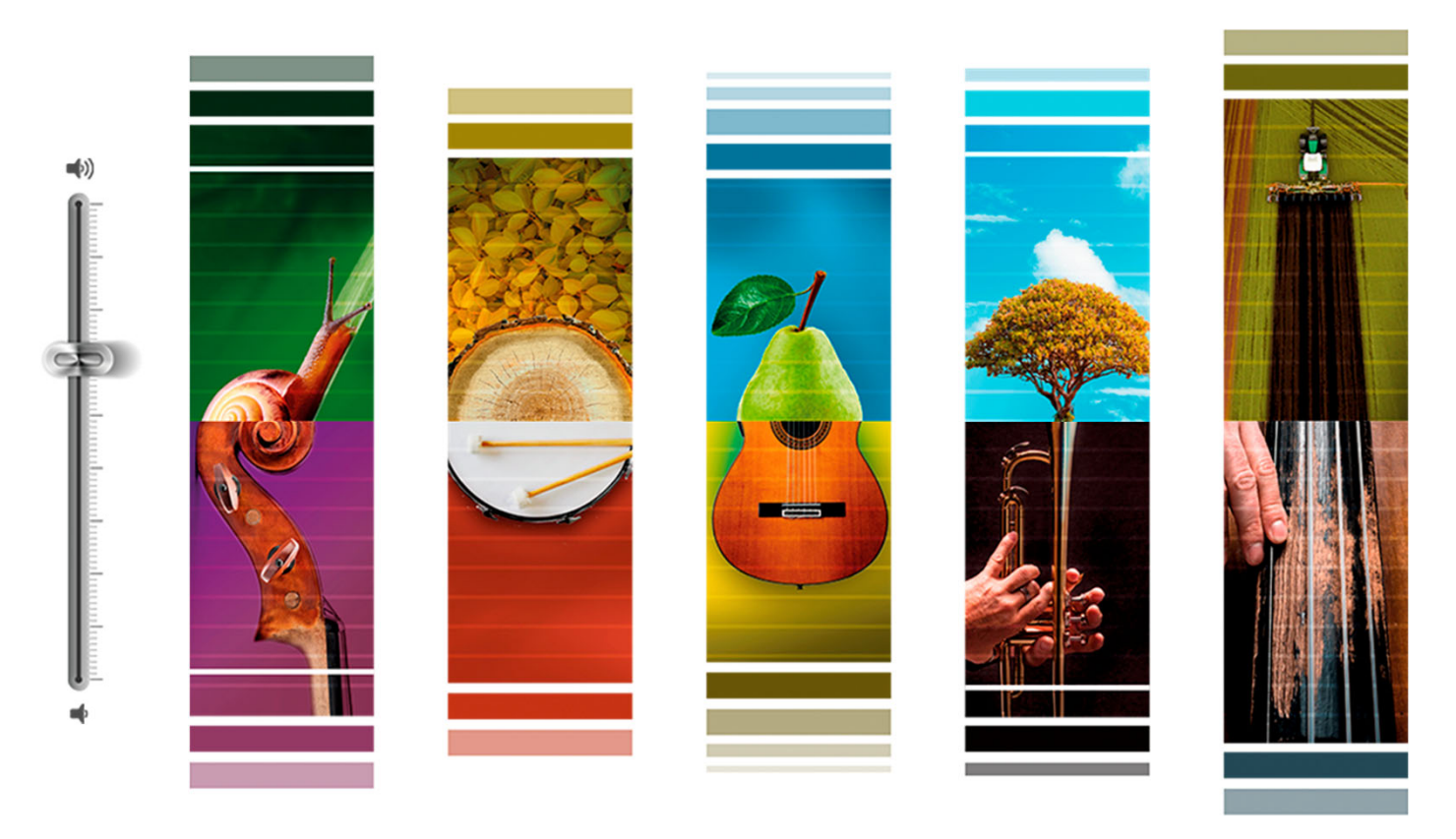

# **RETE RURALE NAZIONALE**

Il Programma RRN è lo strumento per rafforzare l'integrazione <sup>e</sup> il coordinamento tra politiche e attori del mondo rurale.

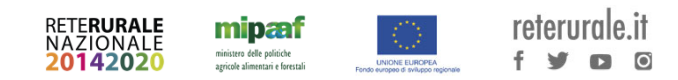

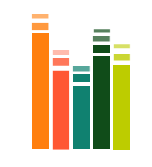

# **Le misure ad Investimento nel Programma di Sviluppo Rurale e nell'OCM vino.**

Le esperienze dei controlli nel periodo del COVID‐19: semplificazione degli aspetti regolamentari ed operativi in merito ai controlli alternativi di cui al reg. UE 532/2020 <sup>e</sup> prospettive per il futuro

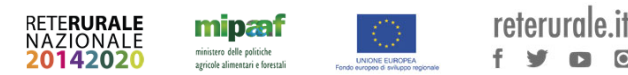

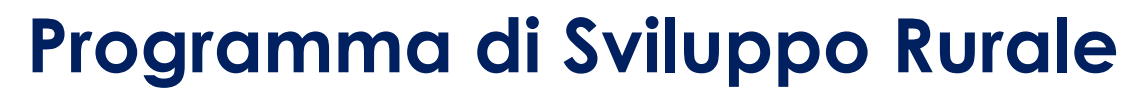

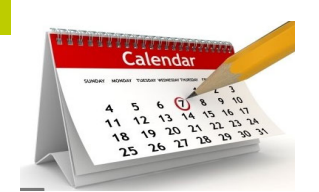

**1**

Contesto operativo del **1° gennaio 2020**

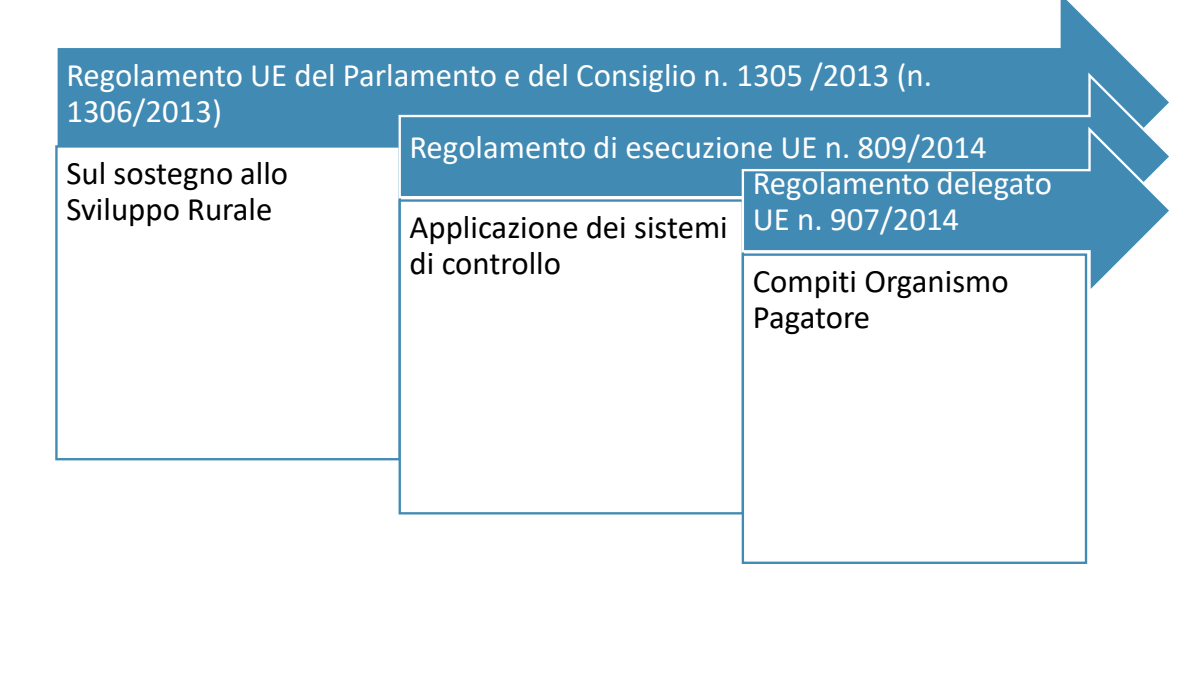

reterurgle.it

 $f \vee n$ <sup>O</sup>

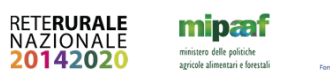

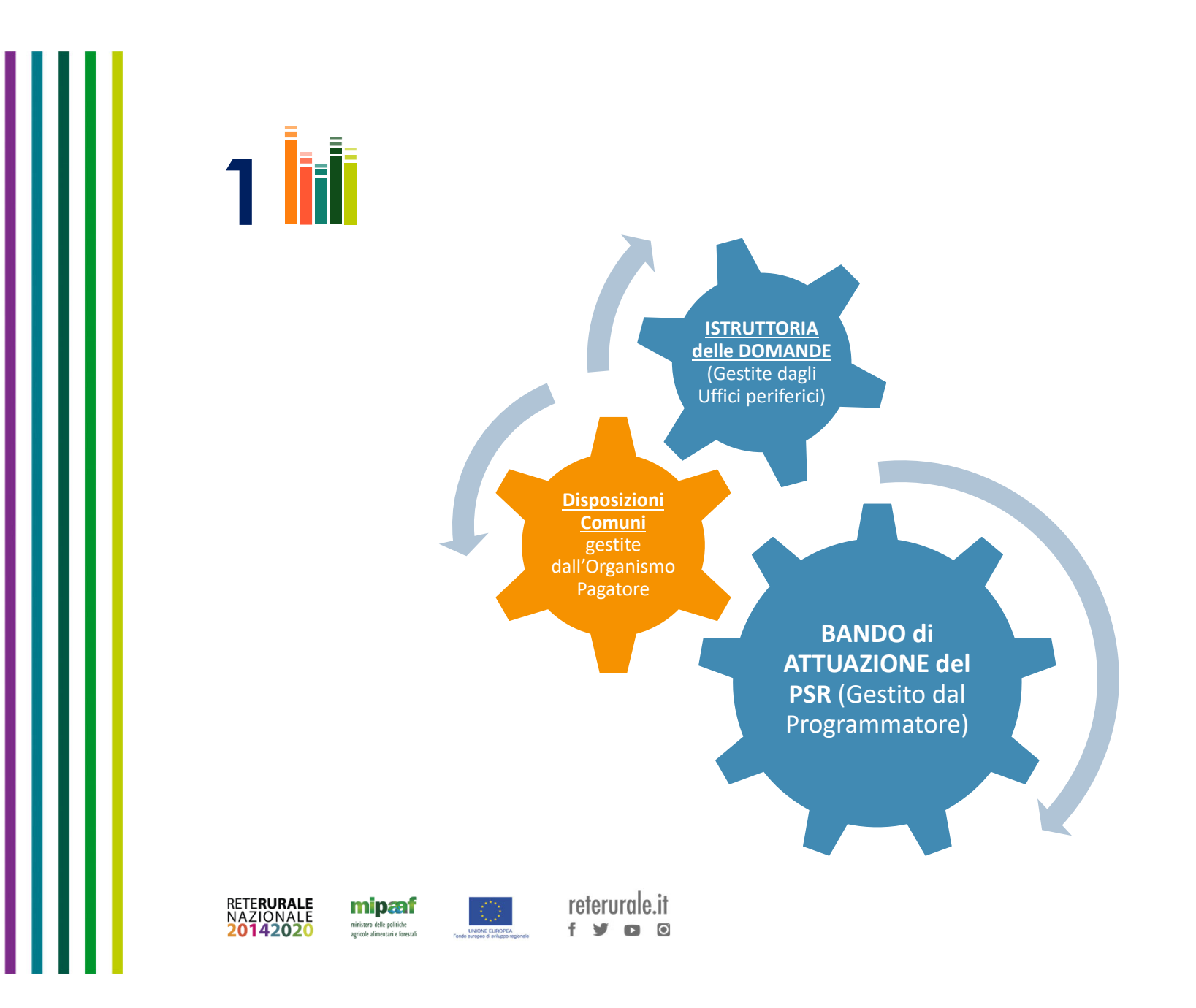

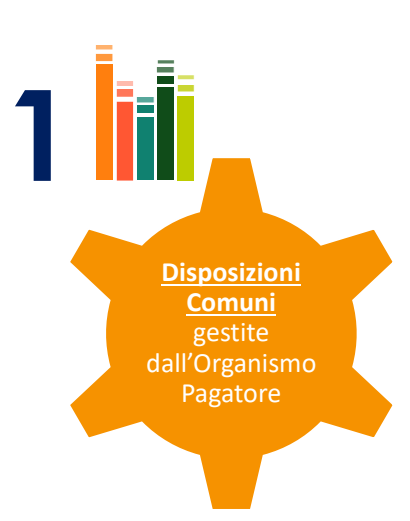

Definiscono le regole dei Controlli in azienda: sopralluogo finale (in situ 100%), controllo in loco ex ante (in loco 5%) e controllo in loco ex post (in loco 1%).

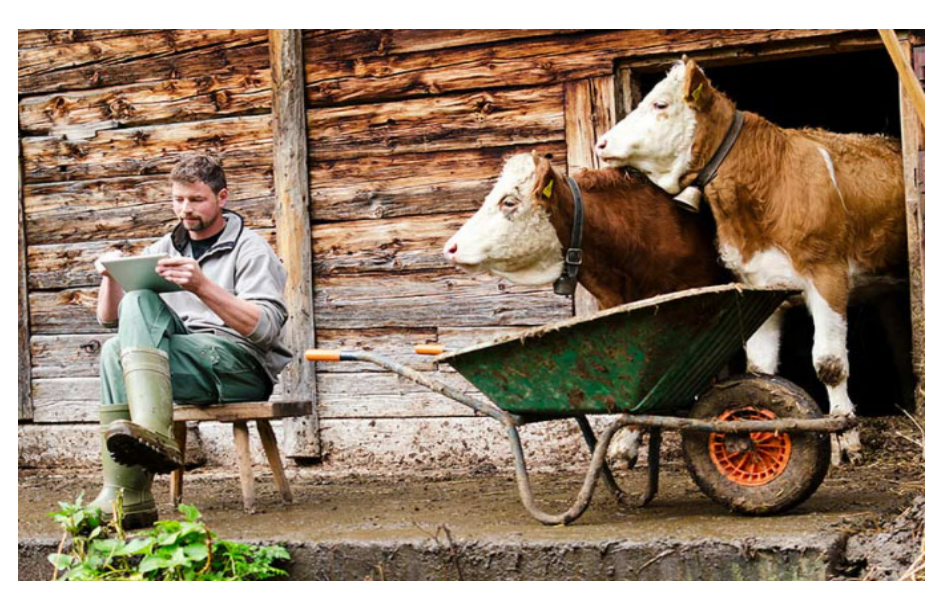

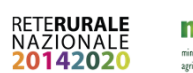

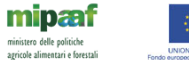

reterurale.it  $f \times$  $\Box$  0

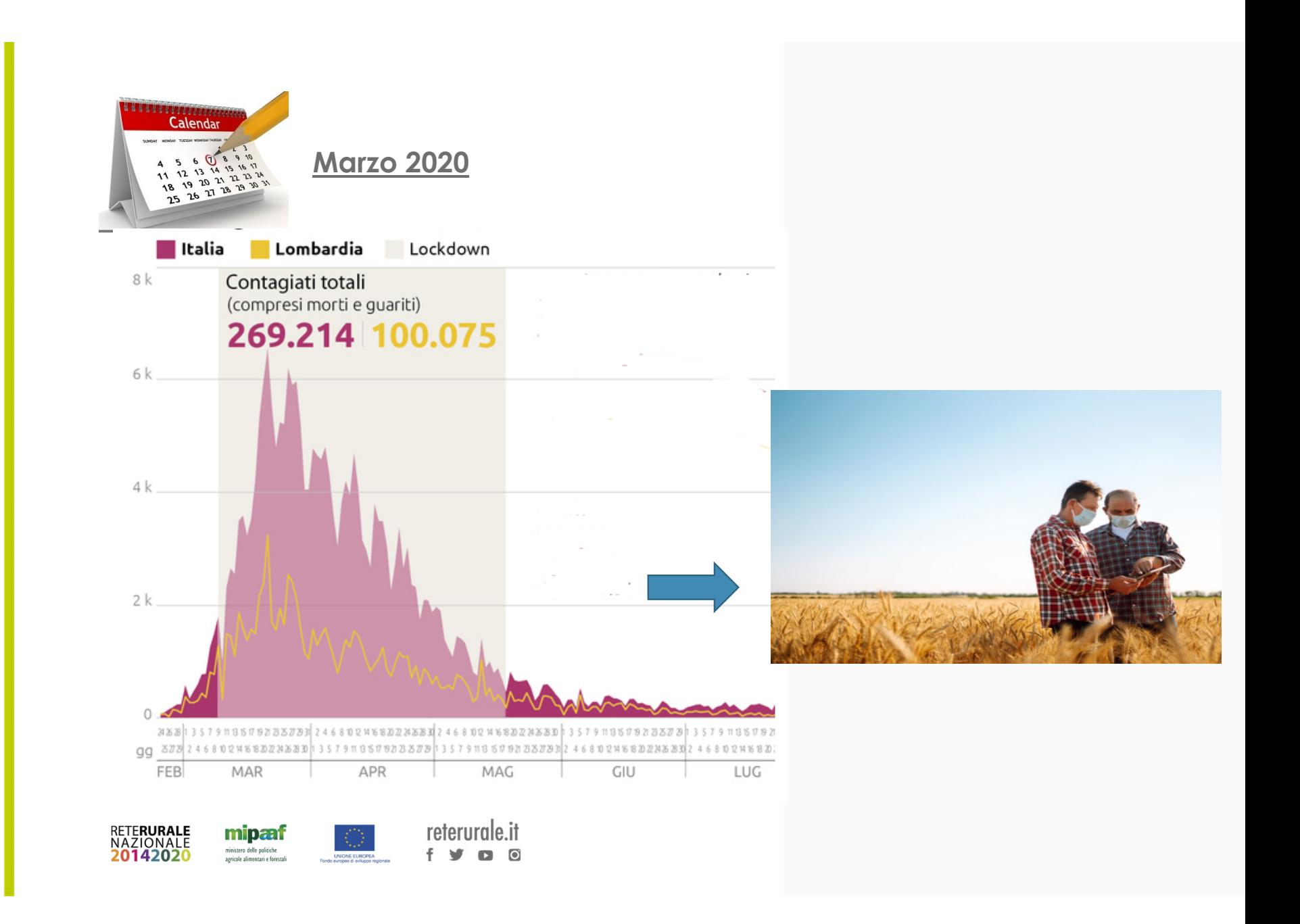

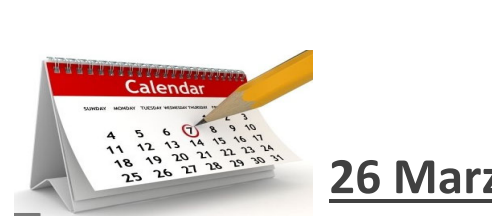

**26 Marzo 2020**

**ARTEA** emana una Circolare Operativa «**Emergenza EPIDEMIOLOGICA da COVID 19**»

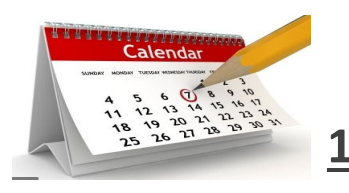

**16 Aprile 2020**

## **REGOLAMENTO DI ESECUZIONE (UE) 2020/532 DELLA COMMISSIONE**

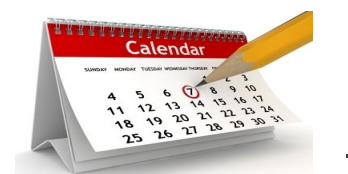

**14 Maggio 2020**

**AGEA COORDINAMENTO:** Note esplicative del regolamento di esecuzione (UE) n. 2020/532 della Commissione del 16 aprile 2020 – controlli equivalenti e\o alternativi

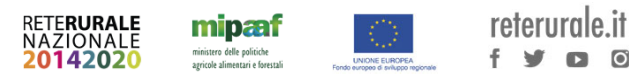

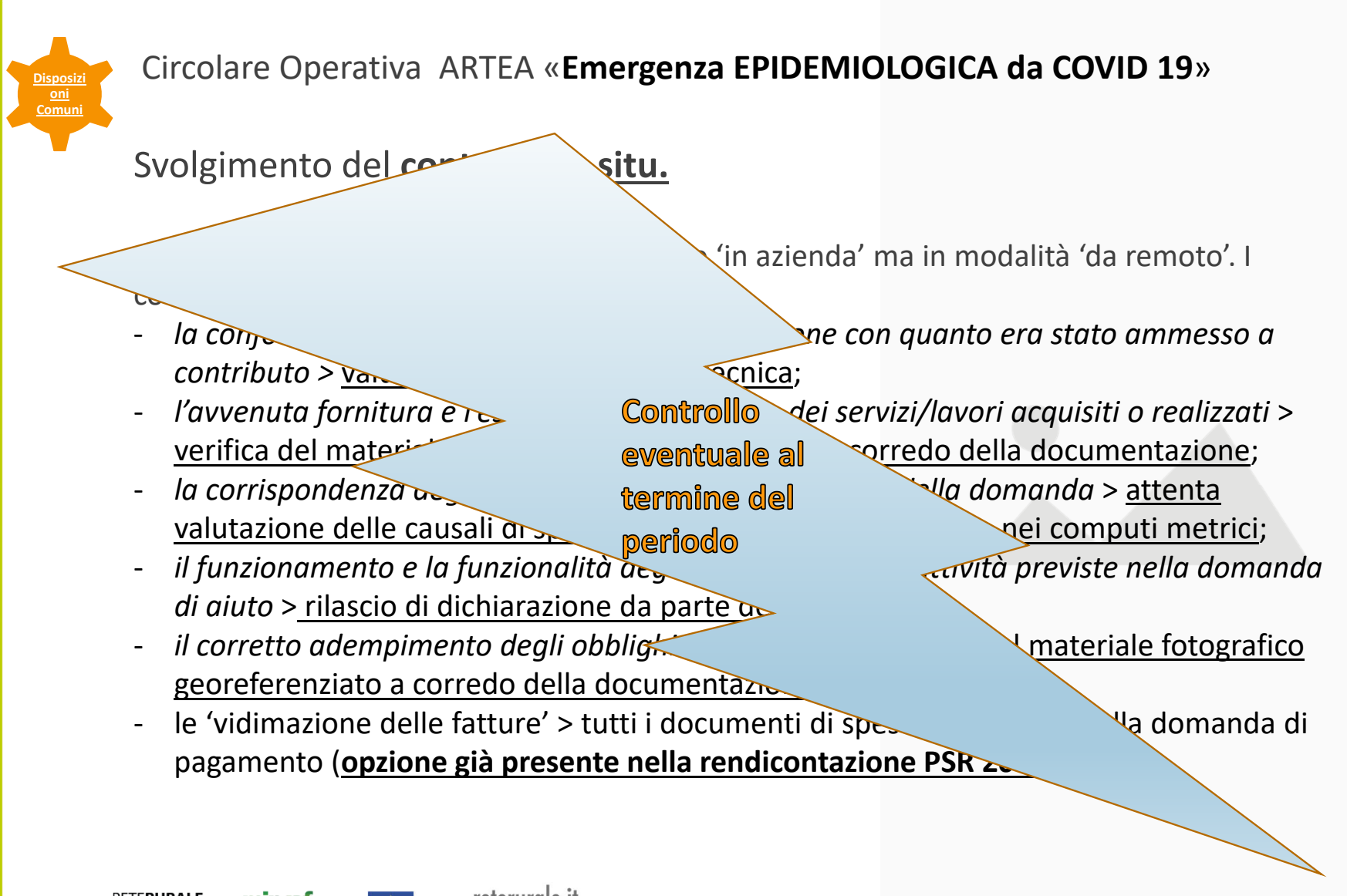

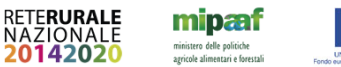

reterurale it

# **Coordinamento 1**

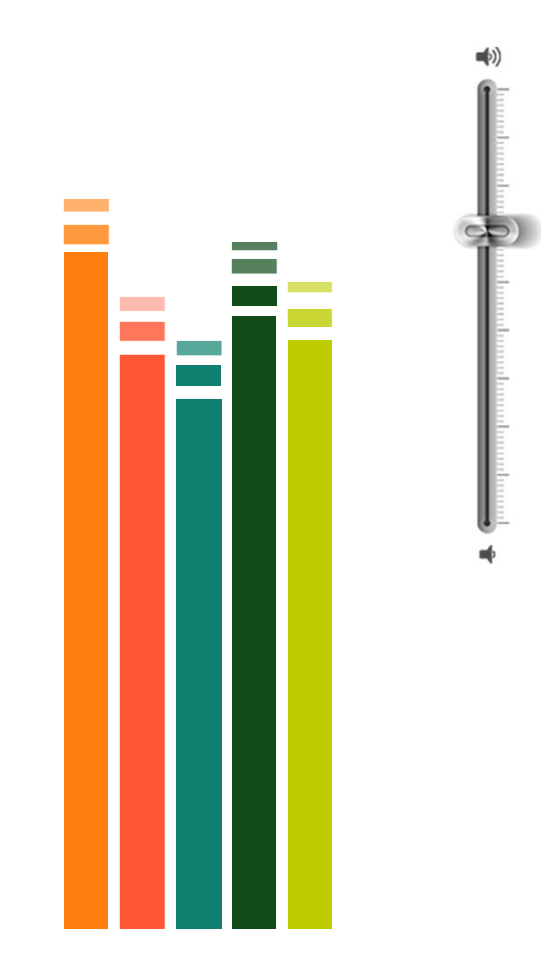

## Utilizzo di piattaforme videoconferenze:

- •Whereby
- •Meet
- •Webex
- •Zoom

Funzioni svolte in coordinamento:

- 1. Assegnazione controllo
- 2. Richiesta di visibilità nel Sistema Informativo Art€a

## **3. ISTRUTTORIA PRELIMINARE amministrativa**

- 4. Richiesta di informazioni amministrative al Responsabile del procedimento dell'Ammissibilità
- 5. Chiusura Istruttoria sul Sistema Informativo Art€a

# **Coordinamento 2**

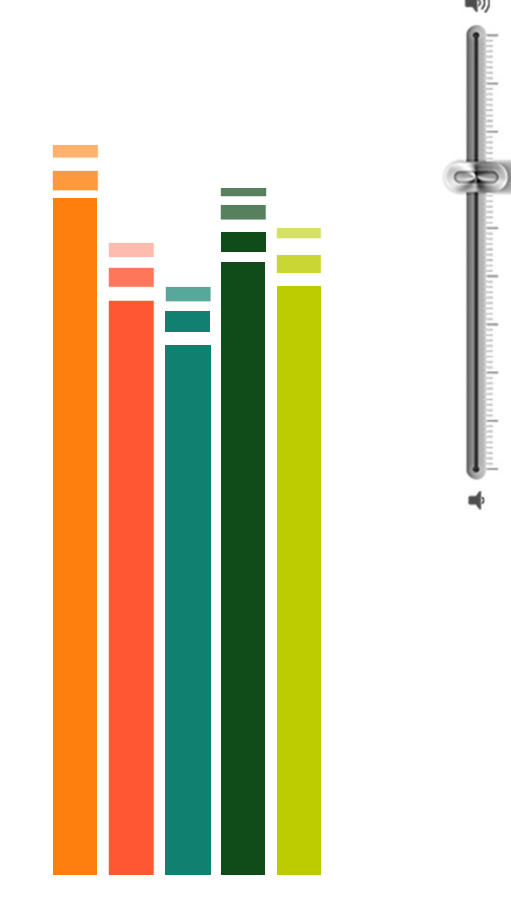

Condivisione della documentazione:

. Inserimento dati del Progetto e **STATO DI AVANZAMENTO ISTRUTTORIO** all'interno di una cartella condiviso con i tecnici istruttori dell'ammissibilità (**Google DRIVE** )

. Utilizzo di un Cloud (**Dropbox business**) per lo stoccaggio di tutti i documenti scaricati dal SI Art€a <sup>e</sup> dei files relativi alla compilazione dell'istruttoria

(Accesso ai dati consentito ai tecnici istruttori ed al coordinatore controlli **in qualsiasi momento)**

. Creazione di una **Casella di Posta elettronica unica** per le integrazioni documentali da parte delle aziende (documentazione mancante, foto georeferenziate, invio dichiarazioni, altro)

## **FOTO georeferenziate**

Software Opensource QGIS

Utilizzo di un particolare **plugin <sup>→</sup>** Import Photos

teterurgle it

**Import photos**: Permette di importare in QGIS una <sup>o</sup> più foto contemporaneamente con *geotag* <sup>e</sup> di realizzare uno strato di punti che siano visibili su mappa insieme alla relativa foto

Lo *shapefile* creato contiene informazioni quali:

- ‐ le coordinate geografiche
- ‐ il nome della foto
- ‐ ora e data in cui la foto è stata realizzata

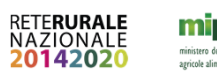

# **FOTO georeferenziate** Comando click photos

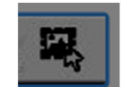

- • Questo comando permette di selezionare ed interrogare le foto che sono state importate in QGIS
- 1. Sulla Spalla sinistra dal Menu Layer, si seleziona lo shapefile
- 2. Doppio click sulla icona della fotografia sulla mappa

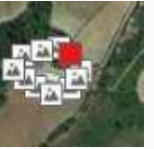

3. La foto selezionata si evidenzierà di giallo <sup>e</sup> si aprirà una nuova finestra di dialogo riportante la foto associata al punto, il nome della foto <sup>e</sup> tutta un'altra serie di informazioni associate allo shapefile

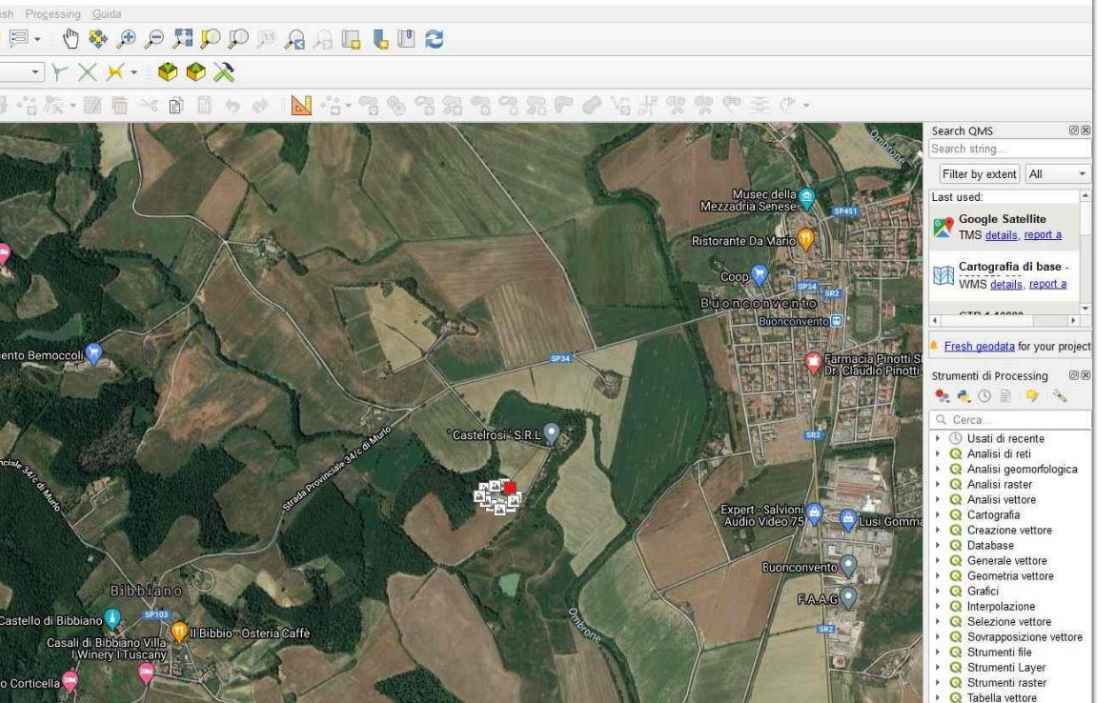

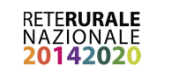

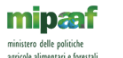

reterurgle.it f.  $\mathbf{r}$ 

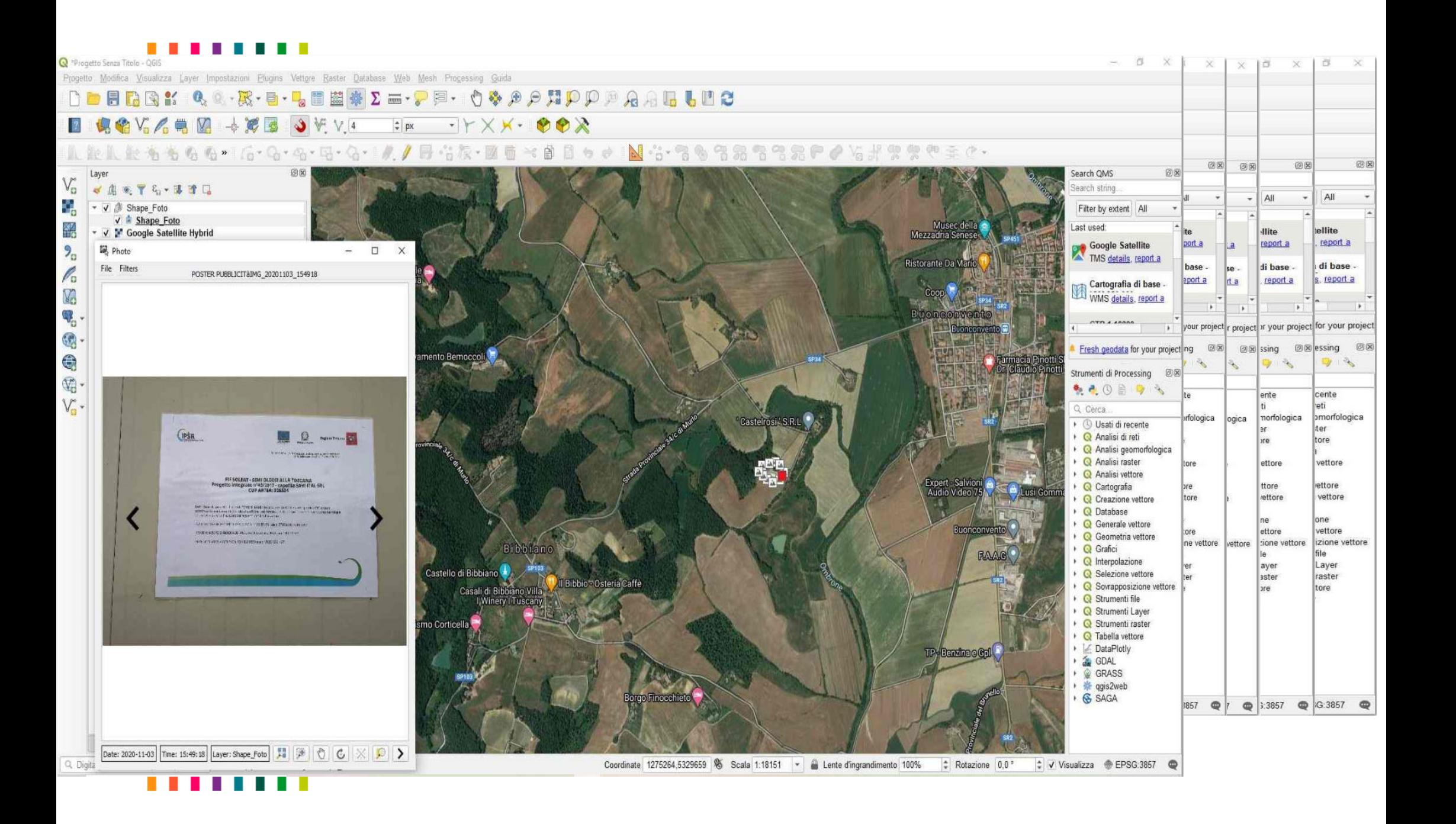

## **FOTO con le stesse coordinate**

- Foto diverse che presentano le stesse coordinate vengono inserite correttamente dal *Plugin*, ma sono sovrapposte perfettamente <sup>e</sup> questo permette di selezionare <sup>e</sup> visualizzare una foto sola alla volta.
- Per poter ovviare <sup>a</sup> questa problematica bisogna utilizzare la seguente procedura:
- 1. Clicca sulla *penna* in giallo in alto; questa opzione permetterà di entrare in modalità di editing quindi lo shapefile contente le foto importate da ora sarà modificabile; questo si verifica anche dal menù layer infatti il layer nel riquadro rosso presenta una matita gialla che sta ad indicare che è in modalità di editing
- 2. Con lo *strumento vertici* si ha la possibilità si spostare un punto sulla mappa che si sovrappone all'altro al fine di visualizzare entrambi. Si clicca con il cursore del mouse (tasto sinistro) sul punto che si vuole spostare, il cursore assumerà la conformazione particolare, una volta raggiunto il punto dove si vuole spostare il punto si clicca nuovamente con tasto sinistro del mouse per chiudere l'operazione

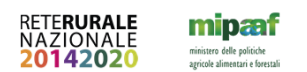

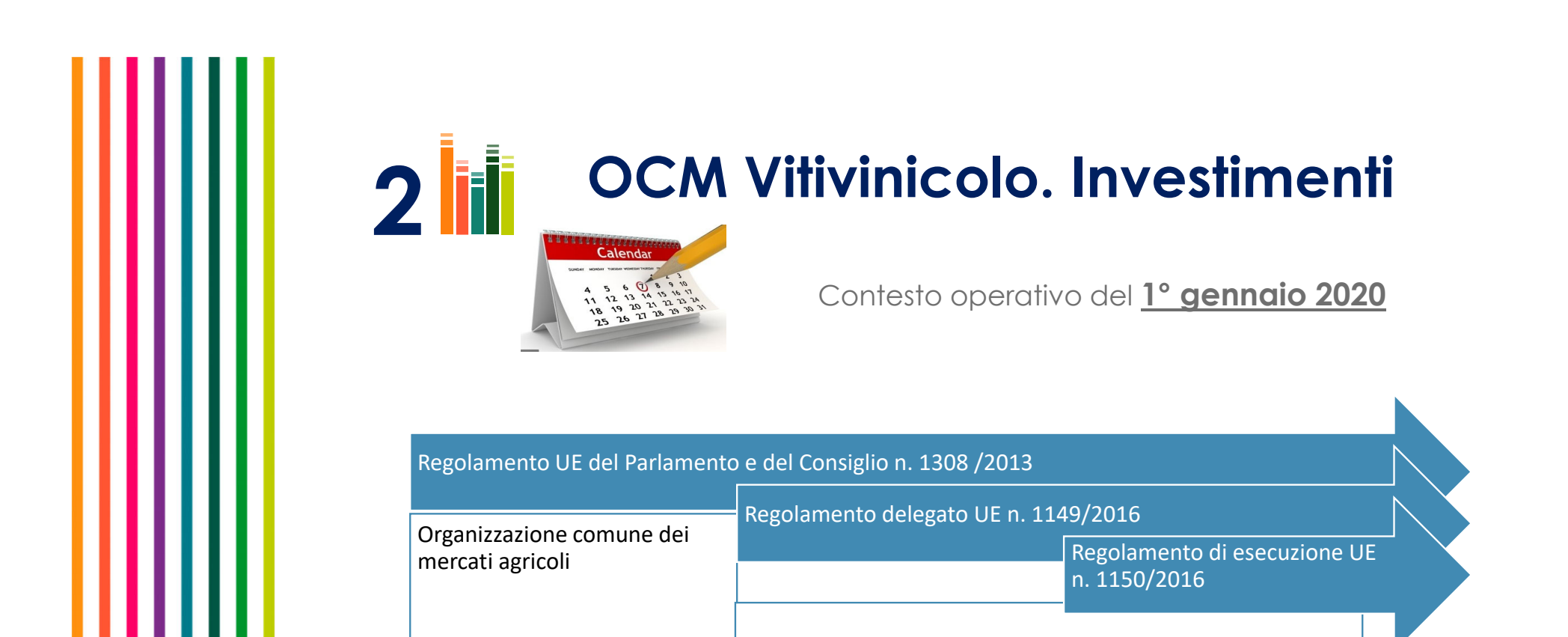

Programmi nazionali di sostegno al settore Vitivinicolo

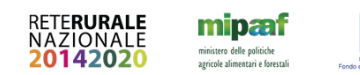

reterurale.it  $f \cdot \mathbf{w}$  $\Box$ 

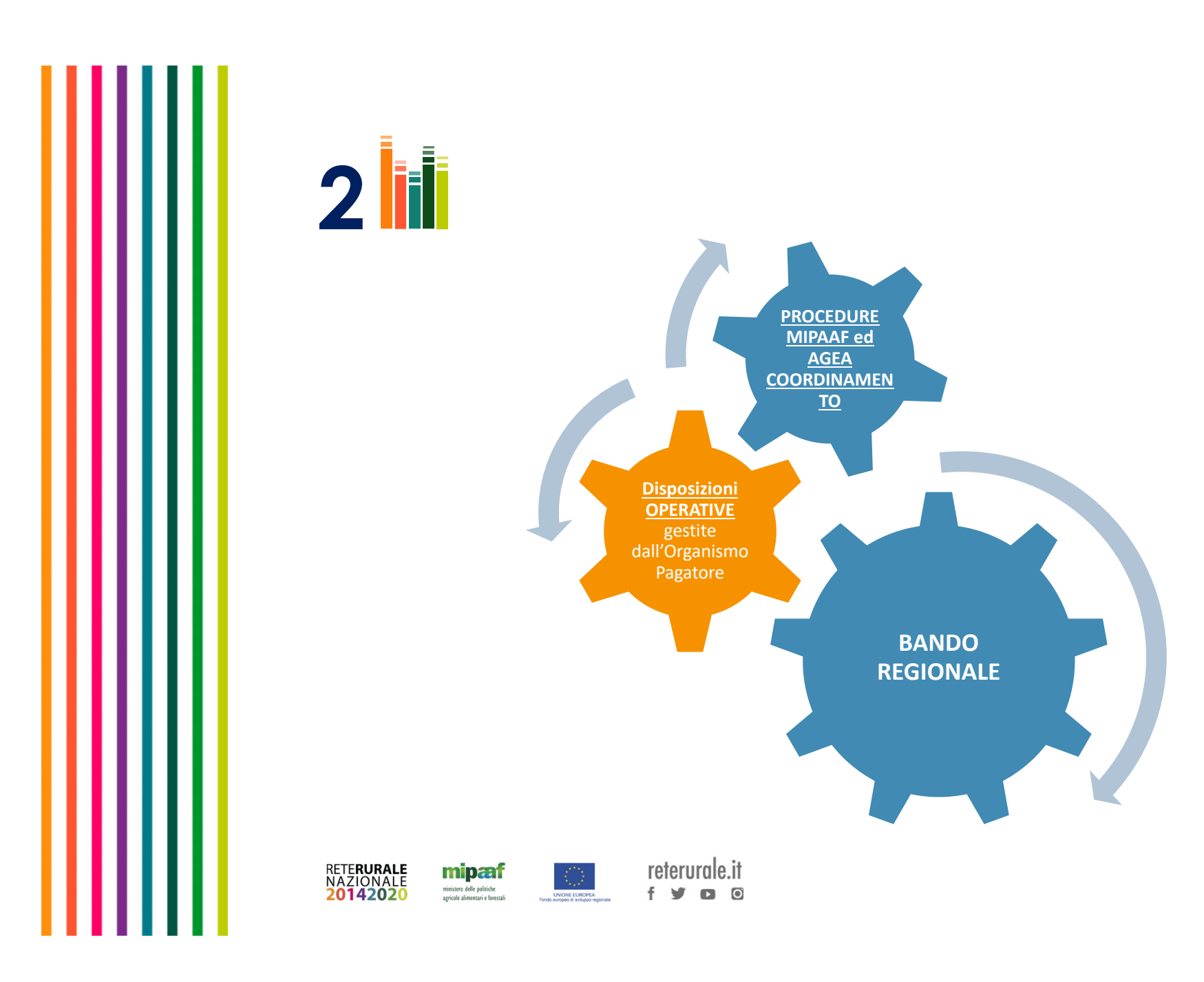

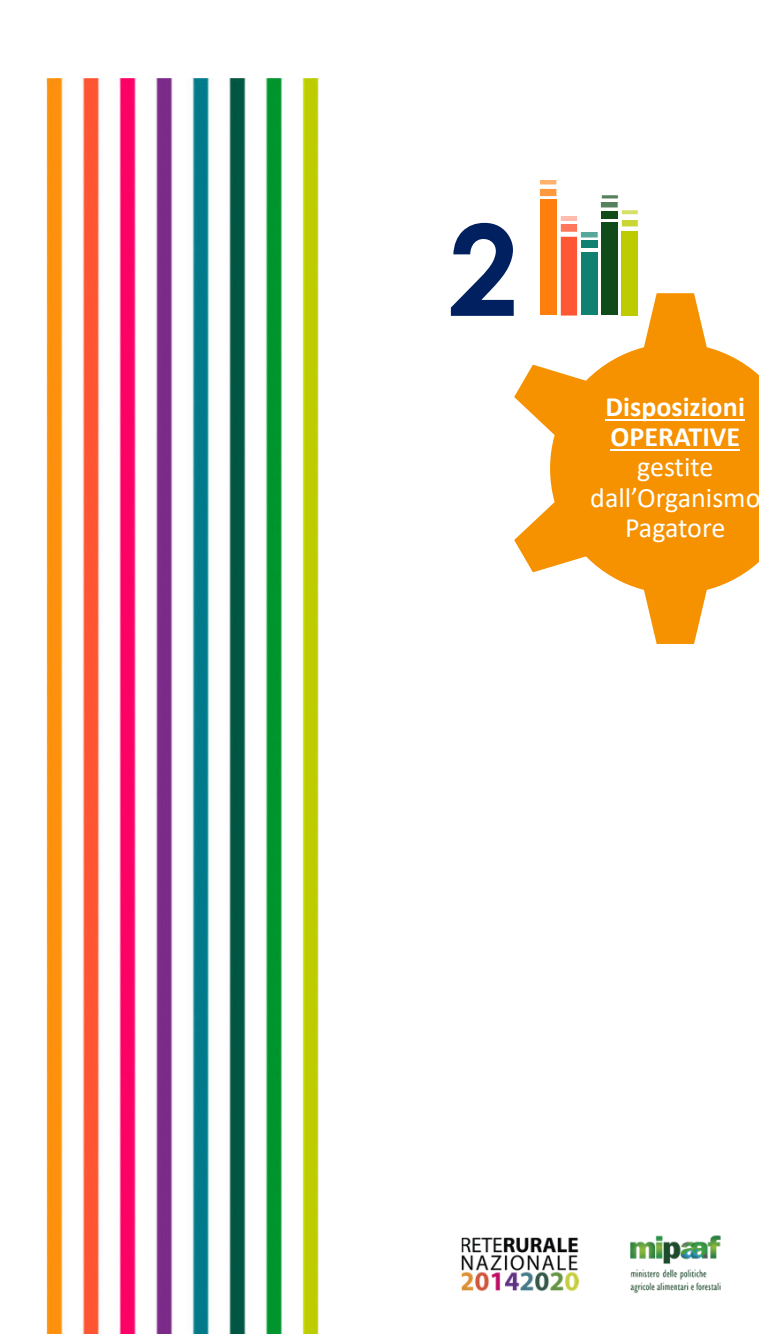

**OPERATIVE** gestite

Pagatore

mipæf ministero delle politiche<br>agricole alimentari e forestali

Definiscono le regole dei Controlli in azienda: sopralluogo finale (in situ 100%).

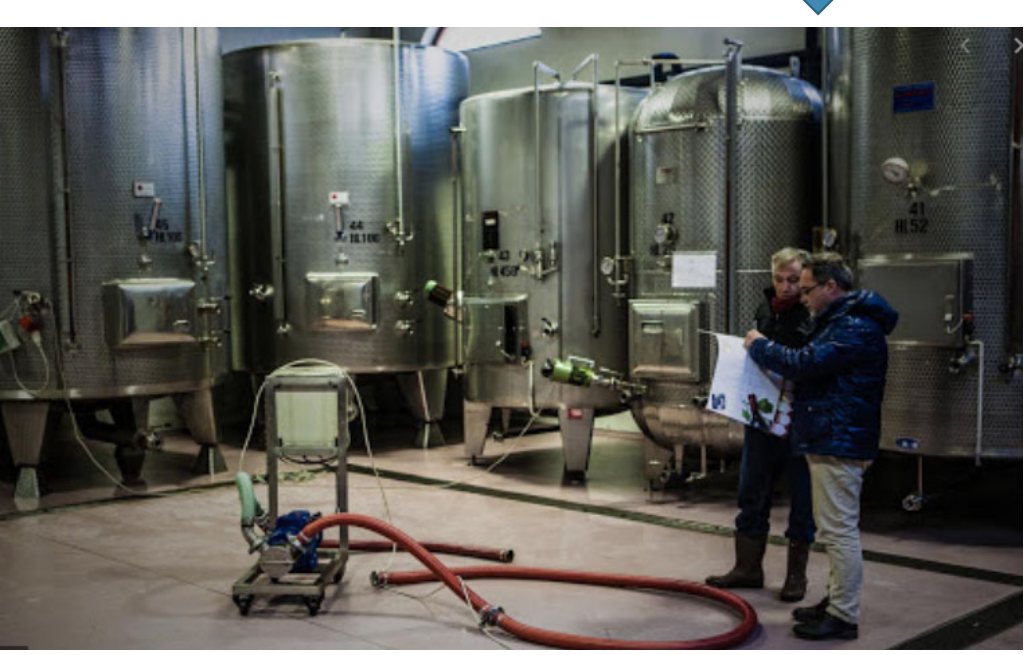

reterurale.it  $f \times o$  0

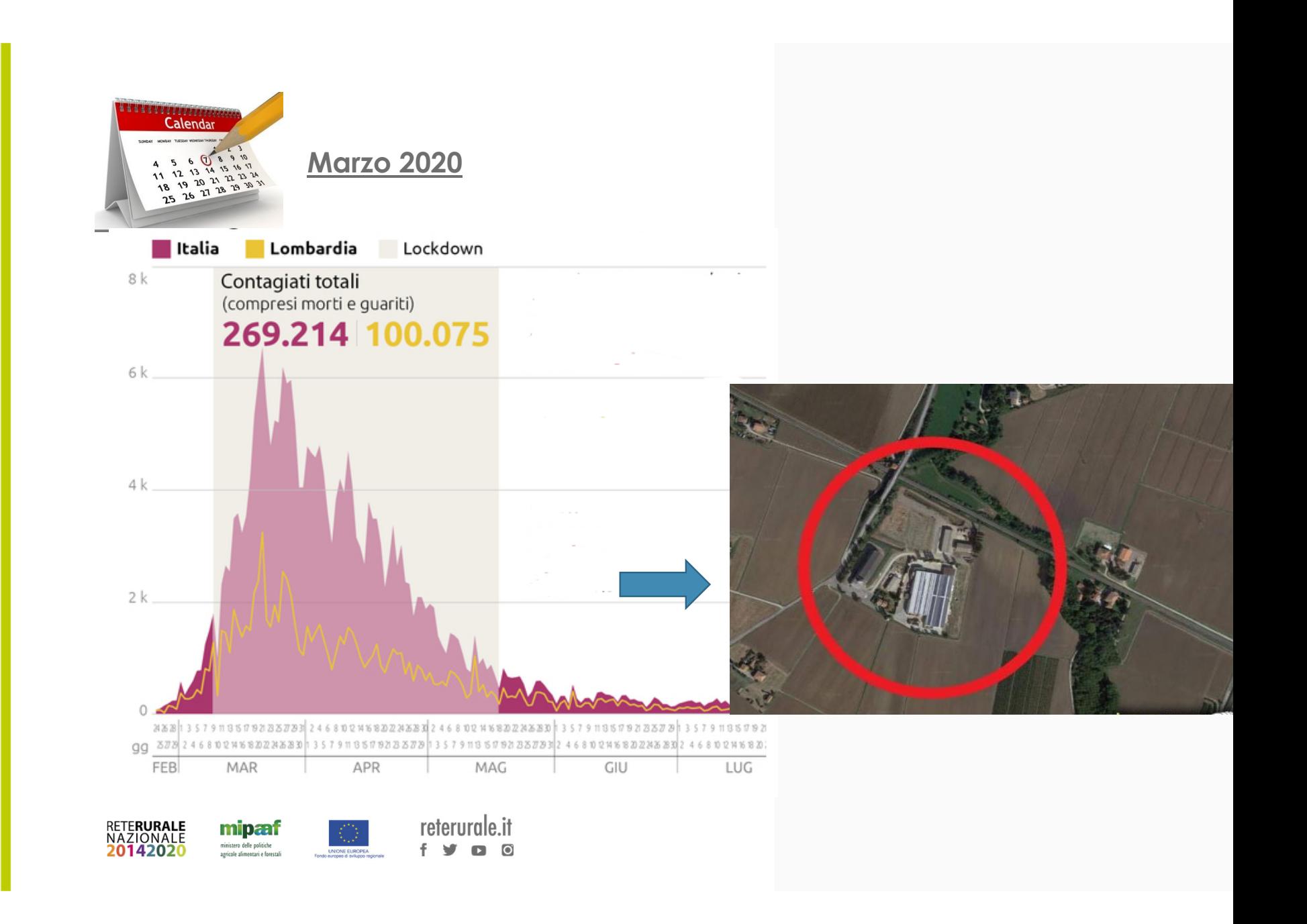

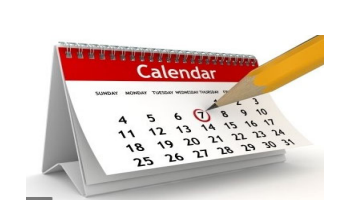

**16 Aprile 2020**

## **REGOLAMENTO DI ESECUZIONE (UE) 2020/532 DELLA COMMISSIONE**

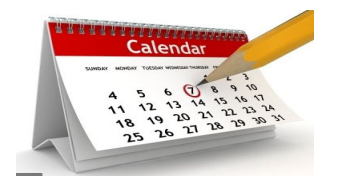

**5 Maggio 2020**

**Circolare ARTEA: Circolare Emergenza EPIDEMIOLOGICA da COVID 19. Rev 01**

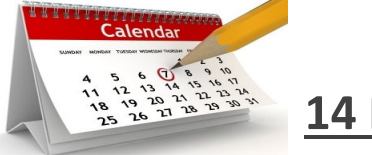

**14 Maggio 2020**

**AGEA COORDINAMENTO:** Note esplicative del regolamento di esecuzione (UE) n. 2020/532 della Commissione del 16 aprile 2020 – controlli equivalenti e\o alternativi

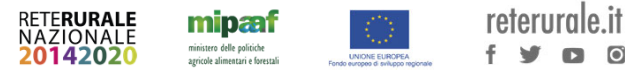

### Svolgimento del **controllo in situ.**

‐ *lacontributo <sup>&</sup>gt;* valutazione della relazione tecnica;

indicazione

Siعسسن

 $c_{\infty}$ 

- ‐ *l'avvenuta*verifica del materiale
- ‐*la corrispondenza una* valutazione delle causali disp
- *il funzionamento <sup>e</sup> la funzionalità degli investimenti alle attività previste nella domanda di aiuto* <sup>&</sup>gt; rilascio di dichiarazione da parte del beneficiario;
- ‐ *il corretto adempimento degli obblighi di pubblicità <sup>&</sup>gt;* verifica del materiale fotografico georeferenziato a corredo della documentazione
- le 'vidimazione delle fatture' > tutti i documenti di speside allegati all'anno allegati alla di pagamento (**opzione già presente)**

sumazienda' ma in modalità 'da remoto'. I

*conformità di quanto realizzato con l'operazione con quanto era stato ammesso <sup>a</sup>*

 *fornitura <sup>e</sup> l'esistenza dei prodotti <sup>e</sup> dei servizi/lavori acquisiti <sup>o</sup> realizzati* <sup>&</sup>gt; eventuale al *orredo della documentazione; corrispondenza degli investimenti alle spese oggetto della domanda* <sup>&</sup>gt; attenta

delle causali di spessa riportate nella fatturazione della fatturazione della fatturazione e nei computi metrici;

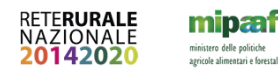

reterurale it

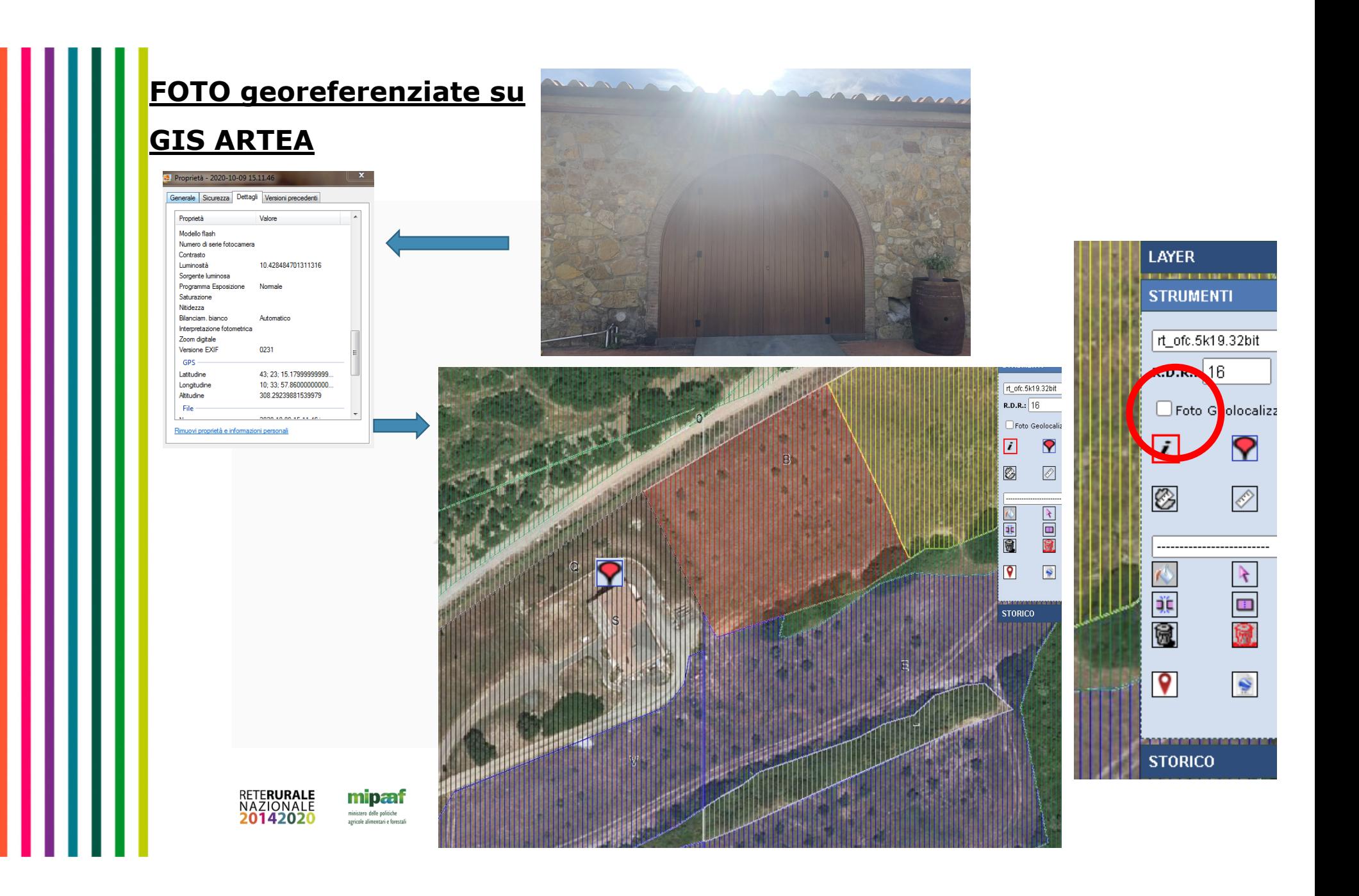

## **Annotazioni**

### CONTROLLI AMMINISTRATIVI

- ‐ Controllo 'equivalente' <sup>=</sup> controllo standard
- ‐ Demarcazione tecnica sulla tipologia dei controlli (tipo A <sup>&</sup>gt; 'equivalente', Tipo B <sup>&</sup>gt; non equivalente)

### CONTROLLI IN LOCO

 Maggiori controlli in loco da parte dell'Organismo Pagatore (PSR articolo 50 Reg. UE 809/2014)

### CAMBIO di PASSO OPERATIVO

- ‐ Aggiornamento dei manuali tecnici <sup>e</sup> del software ad uso degli uffici
- ‐ Aggiornamento dei capitolati per i servizi in Outsourcing

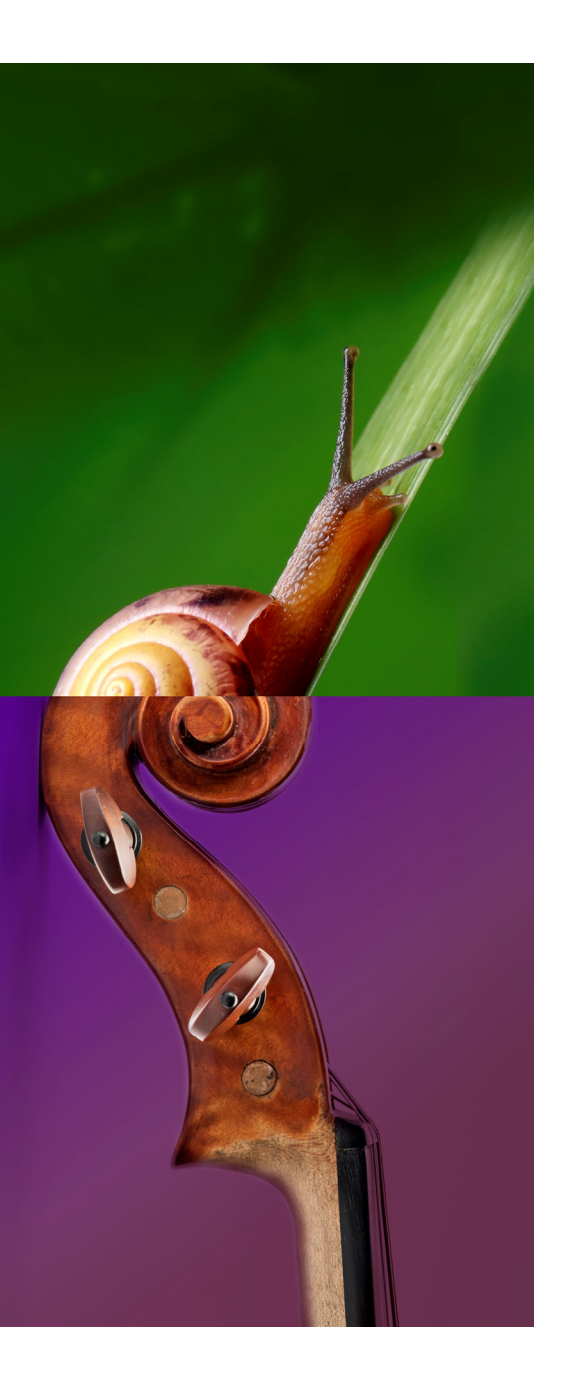

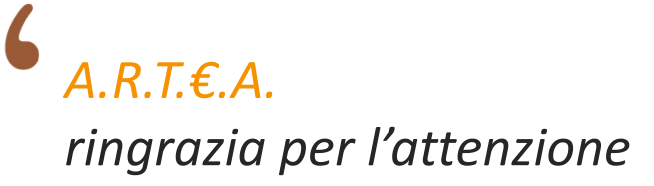

"

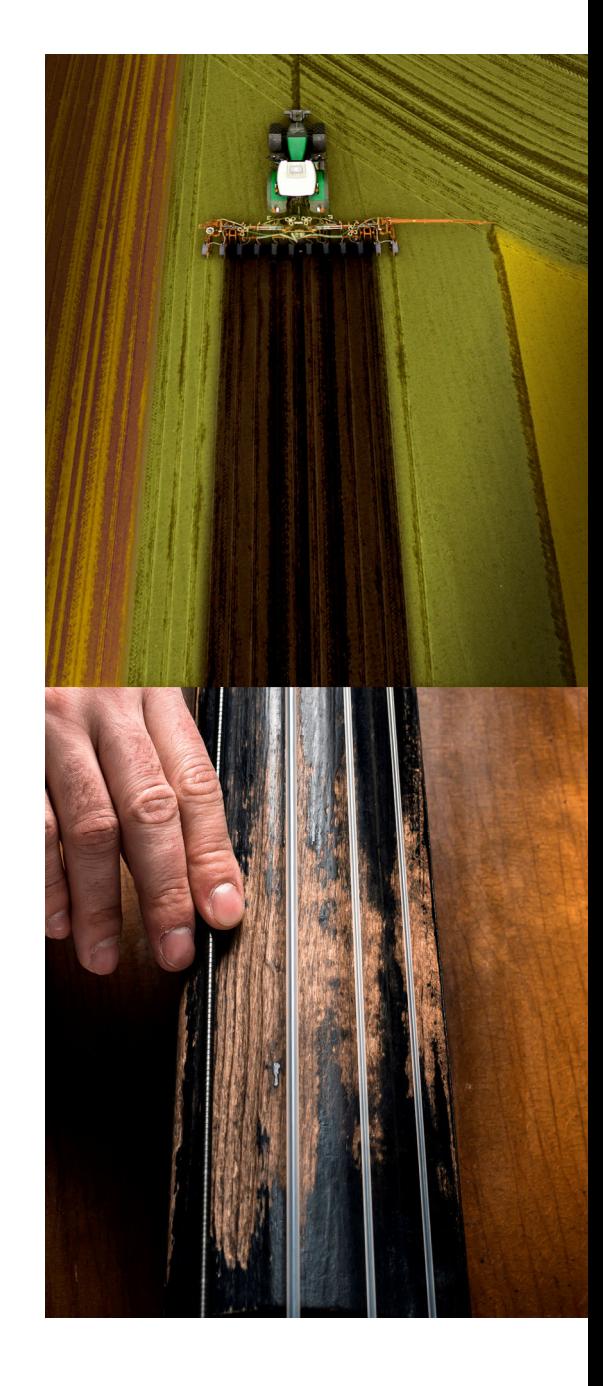